# **Preferred Name and Pronouns**

The Preferred Name portion of this guide provides instructions on how to add / edit your preferred name.

The Pronouns portion of this guide provides instructions on how to designate / change your pronouns.

## **Preferred Name**

Specifying a Preferred Name

## 1. Login to CSUF Portal.

**Login to CSUF Portal** 

## 2. Click on the Student Homepage icon in the Titan Online widget.

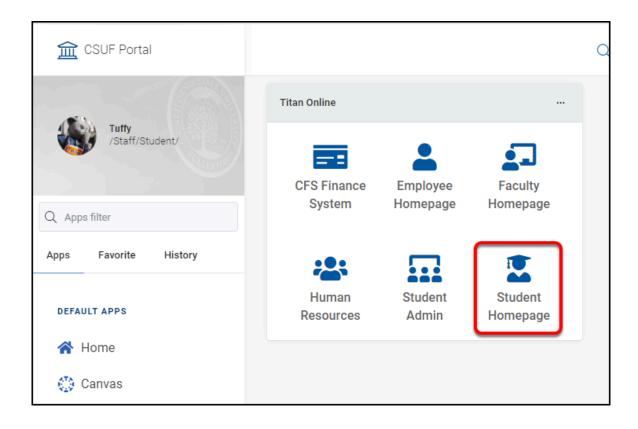

## 3. Click on the Profile tile.

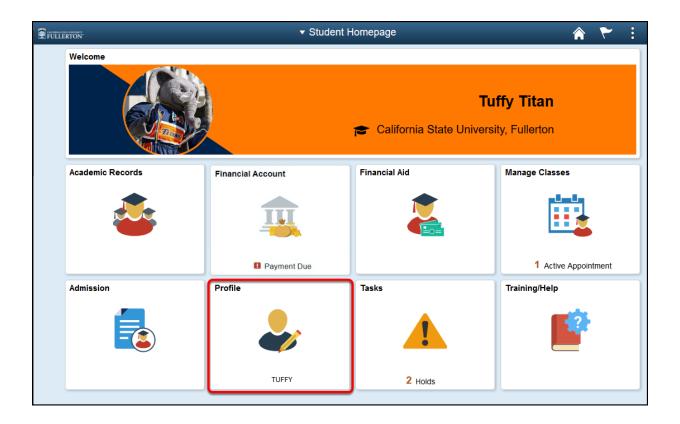

## 4. Click on the Preferred Name button.

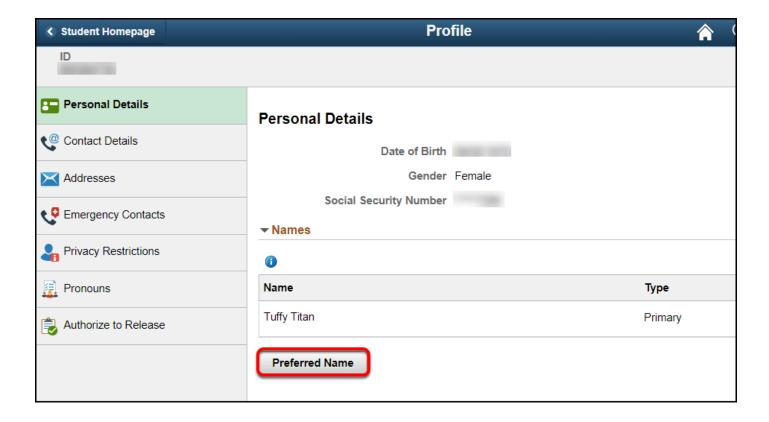

## 5. Read the Preferred First Name statement.

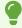

(Optional) See the website and contact information for more details

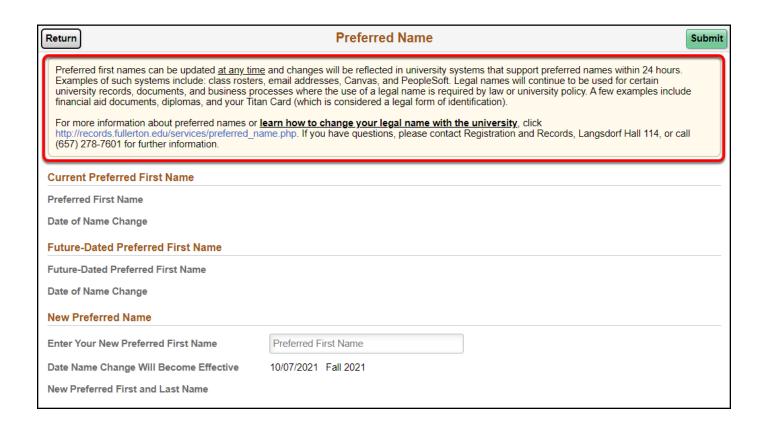

# 6. Enter your new preferred name in the Enter Your New Preferred First Name box

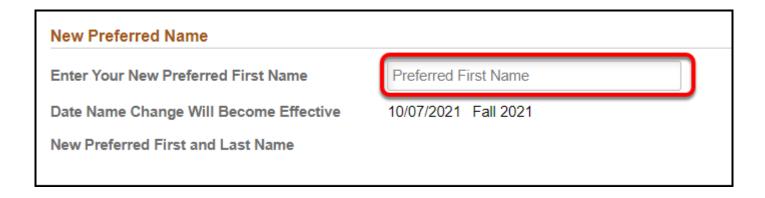

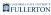

#### 7. Click the Submit button.

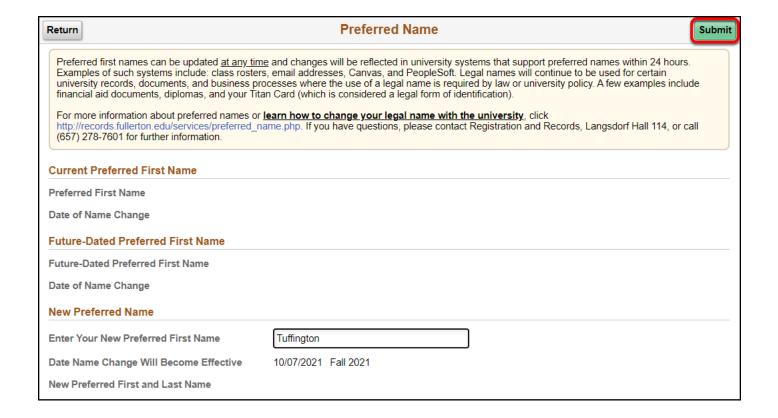

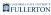

# 8. Your changes will be reflected in the Future-Dated Preferred First Name section

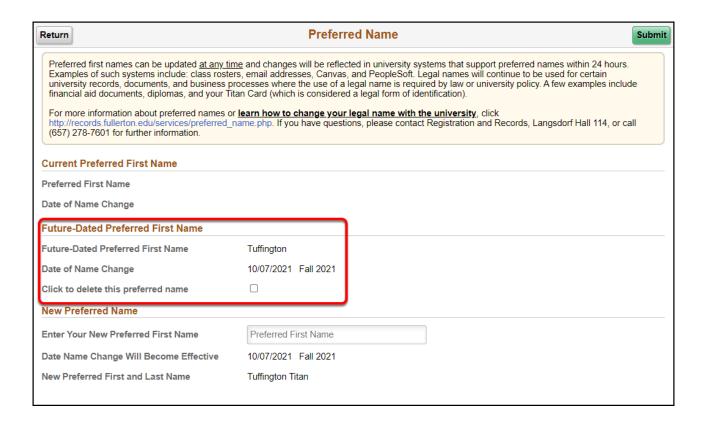

## Deleting a Preferred Name

## 1. Login to CSUF Portal.

**Login to CSUF Portal** 

## 2. Click on the Student Homepage icon in the Titan Online widget.

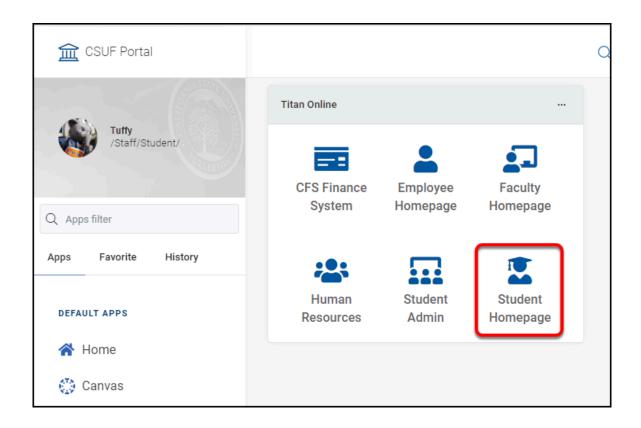

## 3. Click on the Profile tile.

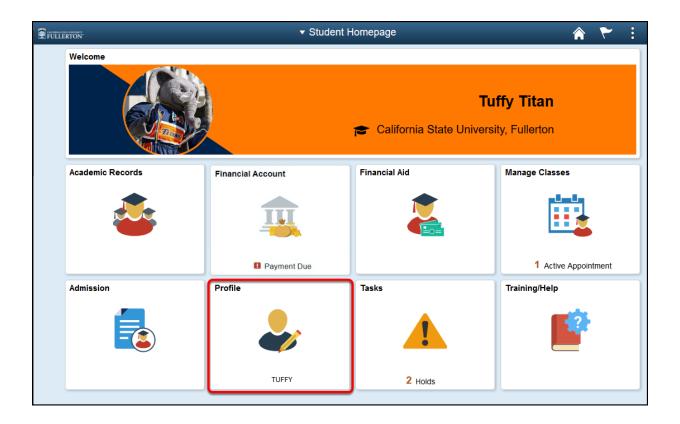

#### 4. Click on the Preferred Name button.

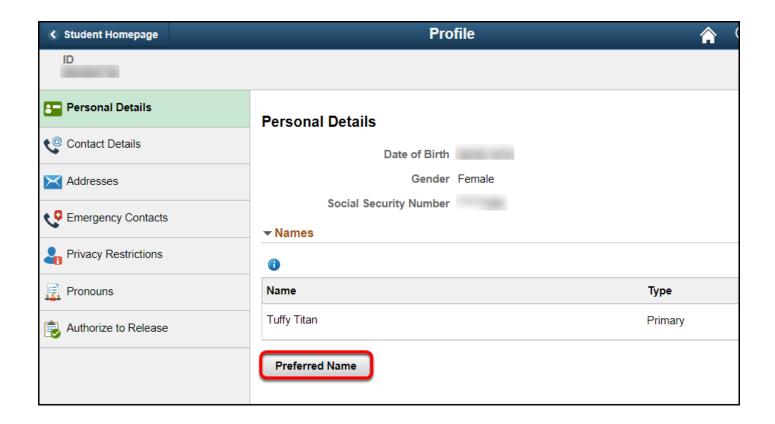

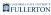

# 5. Under the Future-Dated Preferred First Name section, click on the Click to delete this preferred name checkbox.

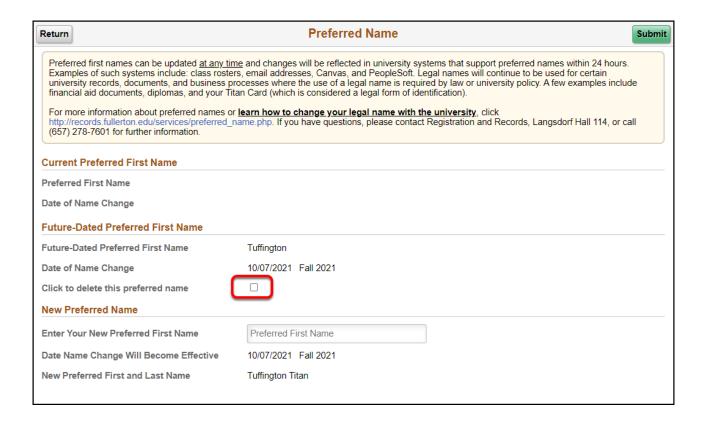

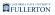

#### 6. Click the Submit button.

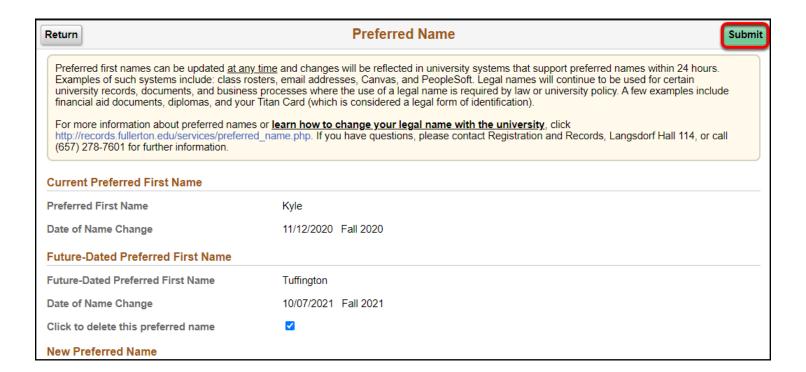

#### **Pronouns**

**Designating or Changing Your Pronouns** 

## 1. Login to CSUF Portal.

**Login to CSUF Portal** 

## 2. Click on the Student Homepage icon in the Titan Online widget.

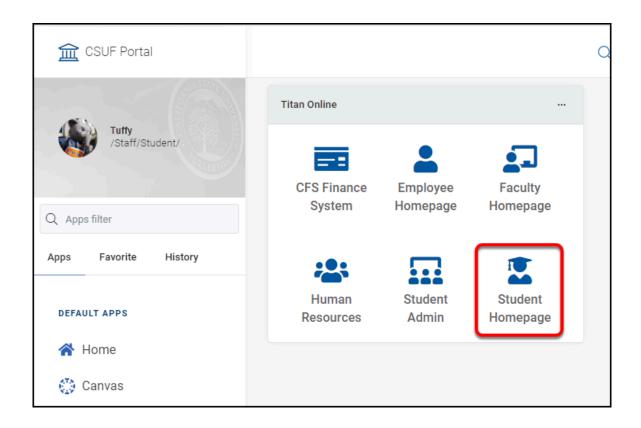

## 3. Click on the Profile tile.

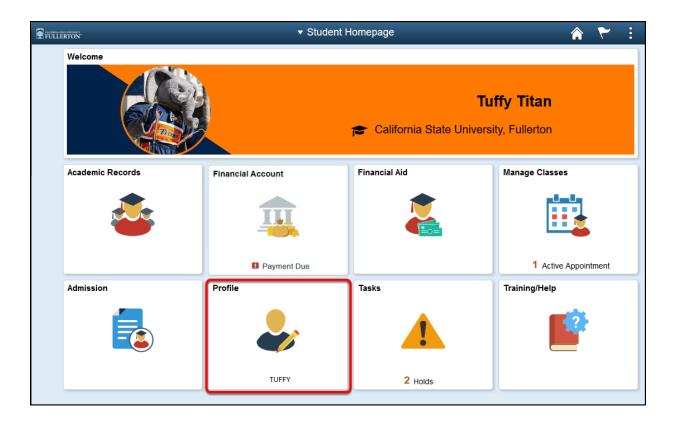

#### 4. Click on the Pronouns link

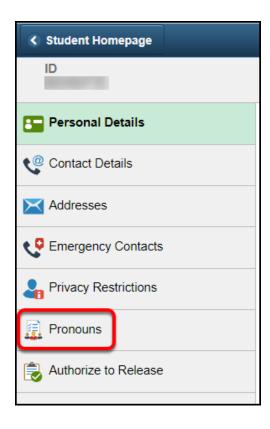

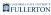

#### 4.1. Read the Pronouns instructional statement

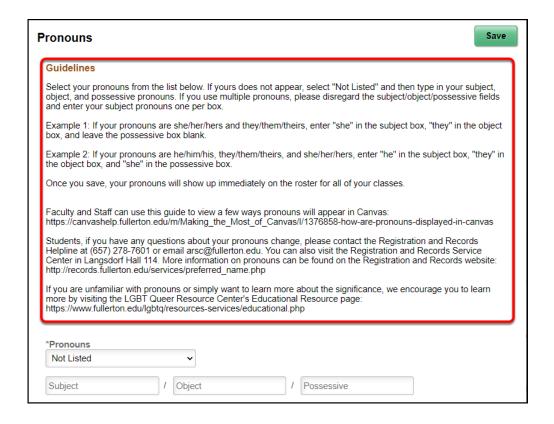

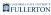

### 5. Click on the Pronouns dropdown list.

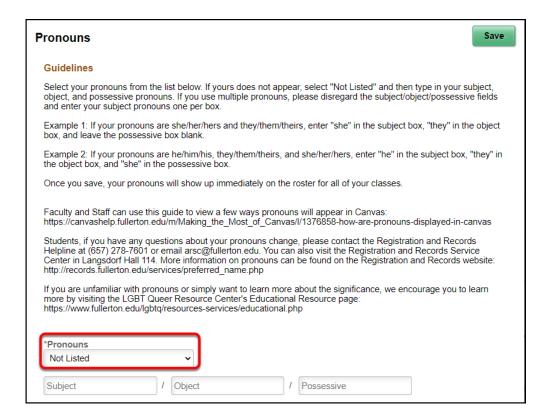

## 6. Select your preferred pronoun.

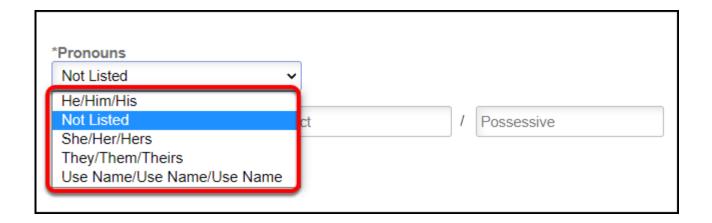

# 6.1. Based on your selection, the Subject / Object / Possessive fields will populate

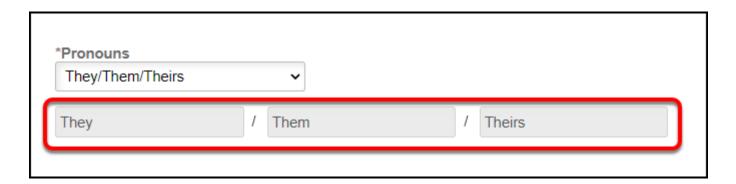

## 7. Or you can select Not Listed and enter a custom set of pronouns.

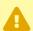

#### **Not Listed**

If not listed is selected, you will be required to indicate your Subject.

Object and Possessive are optional for the Not Listed selection.

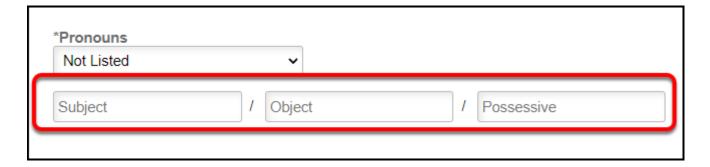

## **Examples of Not Listed:**

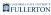

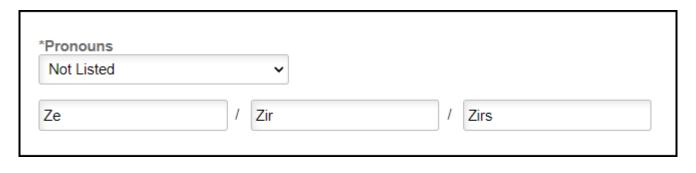

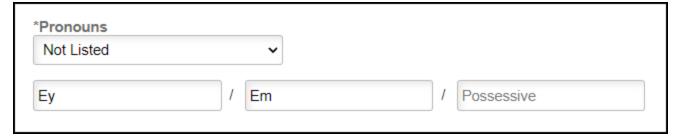

## 8. When you are done, click the Save button.

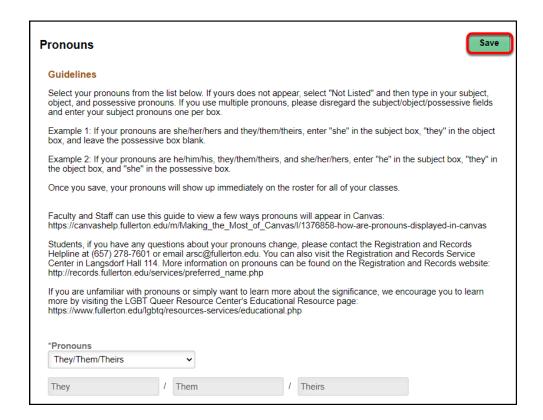

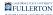

## **Need More Help?**

For more information and FAQs on Preferred Names and Pronouns: <u>Registration</u> and <u>Records - Services</u>

For technical questions or assistance, please contact the IT Helpdesk at:

helpdesk@fullerton.edu

657-278-7777